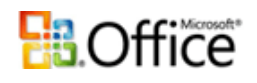

# **Rámcový přehled obsahu kurzu Kancelářské minimum:**

S tandardní délka kurzu je jeden den (8 vyučovacích hodin). Výuka probíhá na počítačové učebně. Školení probíhají vždy od 9:00 do 16:00 hod. Každý posluchač má k dispozici samostatný počítač a obdrží probíhají vždy od 9:00 do 16:00 hod. Každý posluchač má k dispozici samostatný počítač a obdrží zdarma kvalitní literaturu ke kurzu. Optimální počet posluchačů v kurzu je pět až osm. V průběhu kurzu je k dispozici občerstvení a během přestávek možnost volného přístupu na internet.

Základním předpokladem k úspěšnému zvládnutí tohoto kurzu je alespoň základní znalost *Windows.* 

### **Kurs je rozdělen do bloků s následujícím přehledem probírané látky:**

## **1. BLOK:**

- **Popis a základní ovládání programu MS Word:**
- − Spuštění a ukončení programu MS Word
- − Ovládací prvky Wordu
- **Základy práce s dokumentem:**
- − Vytvoření nového a načtení existujícího dokumentu (vyhledání souboru na disku)
- − Pohyb v dokumentu (klávesnice, myš, přetáčecí lišty)
- − Základy psaní a mazání v textu, vysvětlení pojmu odstavec, obnovení předchozích operací
- − Uložení dokumentu (pojmenovaného, nepojmenovaného)
- − Zobrazení dokumentu (normálně, stránkově, zvětšení/zmenšení)

#### • **Formátování dokumentu (lokální):**

- − Označování textu v dokumentu (bloky, sloupcové bloky)
- − Formátování textu (písmo, styl písma, velikost....)
- − Formátování odstavce (řádkování, zarovnání, předsazení, tok textu...)
- − Odrážky a číslování odstavců
- **Formát stránky a tisk**
- − Záhlaví/Pata
- − Změna velikosti stránky, okrajů a odsazení odstavců (pomocí menu i zarážek pravítka)
- − Nastavení tiskové stránky (parametry tisku, označení tisknutého bloku), číslování stránek
- − Ukázka před tiskem Náhled (s konečnou úpravou tiskové stránky)
- − Tisk (nastavení tiskárny, orientace, rozsahu tisku ...)
- **Kontrola pravopisu**
- **Procvičení probrané látky napsáním a úpravou krátkého dokumentu**
- **Internet**
- − Praktická práce s hypertextovými stránkami "brouzdání internetem".
- − Cílené hledání konkrétní věci na internetu prohledávací nástroje.
- − Zajímavá místa na internetu, nejčastější zdroje informací.
- − Bezpečnost práce na internetu
- **Elektronická pošta**
- − Přijímání a odesílání elektronické "e-mail" pošty.
- − Odpovídání na přijatou poštovní e-mailovou zprávu.
- − Poslání souboru elektronickou poštou (tzv. attachment), obdržení souboru elektronickou poštou.

## **2. BLOK:**

- **Popis a základní ovládání programu MS Excel:**
- − Spuštění a ukončení programu MS Excel
- − Ovládací prvky Excelu
- − Popis tabulky (buňka, řádka, sloupec, stránka, sešit)

*tel:* 251 551 362, 222 363 735 602 308 775, 606 756 640

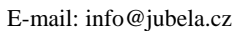

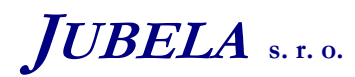

**Ing. Marek Laurenčík, MBA**  *Volutova 2523/14 158 00 Praha 5* 

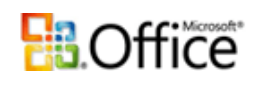

- − Nápověda (obsah a rejstřík nápovědy, kontextová nápověda, klávesa F1)
- **Základy práce v tabulce:**
- − Vytvoření nové tabulky/sešitu, otevření existující (nalezení souboru na disku)
- − Základy psaní a mazání v buňkách tabulky
- − Vkládání dat do buněk a pohyb mezi buňkami v tabulce/sešitu
- − Uložení existující tabulky/sešitu (pojmenované, nepojmenované)
- **Formátování obsahu buněk v tabulce/sešitu:**
- − Formátování textu (písmo, styl písma, velikost....)
- − Formátování bloků buněk (výška, šířka, zarovnávání ...)
- − Formátování číselných údajů (číselná, měnová, kalendářní, časová, procenta ...)
- − Přidání nebo odstranění dalších buněk, řádků, sloupců a stránek.
- − Grafická úprava tabulky nebo její části (orámování, stínování .....)
- **Úpravy v tabulce/sešitu:**
- − Adresace buněk v tabulce/sešitu
- − Označování buněk a bloků buněk (i nesouvislých) v tabulce/sešitu
- Kopírování buněk nebo bloku buněk pomocí Schránky a myší
- Přesun buněk nebo bloku buněk pomocí Schránky a myší
- − Vymazání označených bloků buněk, obnovení předchozích operací
- **Jednoduché výpočty v tabulce:**
- − Zápis jednoduchých vzorců (pomocí matematických operátorů)
- − Kopírování a plnění matematických vzorců
- − Funkce AutoSum (sčítání bloku buněk ve sloupci nebo řádce)
- **Vytvoření jednoduché formulářové tabulky obsahující výpočty a její vytištění:**
- − Otevření nové tabulky, zápis dat a vzorců pro výpočet, grafická úprava a uložení na disk
- − Nastavení tiskové stránky (parametry tisku, označení tisknutého bloku)
- − Tisk (nastavení tiskárny, orientace, rozsahu tisku ...)

*Tato osnova obsahuje rámcový přehled učiva kurzu. Neobsahuje podrobné položky základního charakteru, které se samozřejmě probírají také. Rozsah a podrobnost probírané látky budou upraveny dle schopností účastníků kurzu. Na přání účastníků kurzu jsme schopni celou osnovu upravit a kurz přizpůsobit jejich konkrétním potřebám.* 

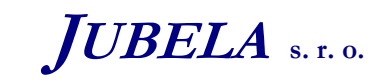